# **МИНИСТЕРСТВО ОБРАЗОВАНИЯ И НАУКИ РОССИЙСКОЙ ФЕДЕРАЦИИ**

# **Федеральное государственное бюджетное образовательное учреждение высшего профессионального образования "Томский государственный университет систем управления и радиоэлектроники"**

**Кафедра сверхвысокочастотной и квантовой радиотехники**

# **РЕШЕНИЕ КРАЕВЫХ ЗАДАЧ ДЛЯ ДИФФЕРЕНЦИАЛЬНЫХ УРАВНЕНИЙ В ЧАСТНЫХ ПРОИЗВОДНЫХ МЕТОДОМ КОНЕЧНЫХ РАЗНОСТЕЙ**

## **МИНИСТЕРСТВО ОБРАЗОВАНИЯ И НАУКИ РОССИЙСКОЙ ФЕДЕРАЦИИ**

## **Федеральное государственное бюджетное образовательное учреждение высшего профессионального образования "Томский государственный университет систем управления и радиоэлектроники" (ТУСУР)**

**Кафедра сверхвысокочастотной и квантовой радиотехники (СВЧ и КР)**

> **Утверждаю Зав. кафедрой СВЧ и КР \_\_\_\_\_\_\_\_С.Н. Шарангович "\_\_\_\_"\_\_\_\_\_\_\_\_\_\_\_\_2013**

**Методы математической физики**

# **РЕШЕНИЕ КРАЕВЫХ ЗАДАЧ ДЛЯ ДИФФЕРЕНЦИАЛЬНЫХ УРАВНЕНИЙ В ЧАСТНЫХ ПРОИЗВОДНЫХ МЕТОДОМ КОНЕЧНЫХ РАЗНОСТЕЙ**

Руководство к лабораторной работе для направления подготовки бакалавров 210700.62 – Инфокоммуникационные технологии и системы связи

> Разработчики: профессор каф. СВЧ и КР \_\_\_\_\_\_\_\_\_\_\_\_\_Г.Г. Гошин

аспирант каф. СВЧ и КР \_\_\_\_\_\_\_\_\_\_\_\_\_А.Ю. Попков

# **Содержание**

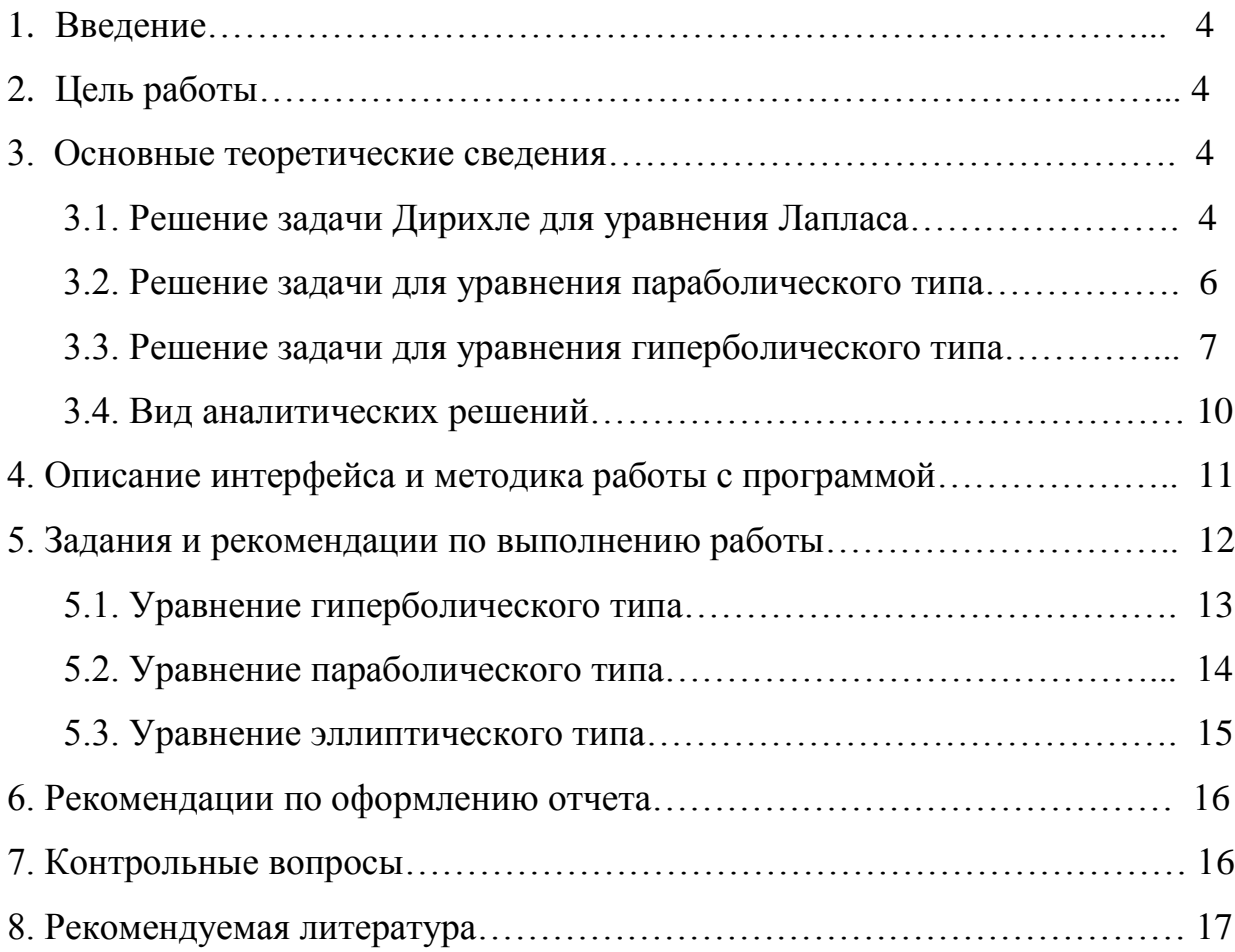

#### 1. Введение

Решение задач математической физики на ЭВМ обычно сводится к составлению систем алгебраических уравнений той или иной структуры и их последующему решению [1] - [6]. При построении алгебраических уравнений необходимо знать, к какому классу функций принадлежит решение задачи, свойства операторов задачи, свойства входных данных и т.д. Свойства операторов дифференциальных уравнений должны быть, по возможности, сохранены при переходе от функций непрерывных аргументов к дискретным. Именно так, например, осуществляется переход от уравнений с частными производными к системе алгебраических уравнений в методе конечных разностей.

В лабораторной работе рассматриваются уравнения математической физики в частных производных эллиптического, параболического и гиперболического типов, которые решаются численно с помощью метода конечных разностей. Полученные результаты в частных случаях сравниваются с расчётами, выполненными по известным аналитическим формулам.

Впервые данная работа в ТУСУР была поставлена в 2000г. и тогда же были изданы к ней методические указания. В новое издание методических указаний внесены исправления  $\overline{\mathbf{M}}$ уточнения, учитывающие накопленный опыт проведения лабораторной работы.

#### 2. Цель работы

Целью работы является: закрепление лекционного материала по краевым задачам математической физики, ознакомление с методом конечных разностей численного решения этих задач, а также развитие навыков физической интерпретации полученных результатов.

#### 3. Основные теоретические сведения

## 3.1. Решение задачи Дирихле для уравнения Лапласа

Необходимо найти непрерывную функцию  $U(x, y)$ , удовлетворяющую внутри прямоугольной области  $\Omega = \{(x, y) | 0 \le x \le a, 0 \le y \le b \}$  уравнению Лапласа

$$
\Delta U = \frac{\partial^2 U}{\partial x^2} + \frac{\partial^2 U}{\partial y^2} = 0
$$
 (1)

и принимающую на границе области  $\Omega$  заданные значения:

$$
U(0, y) = f_1(y) \equiv 0, \quad y \in [0, b]; \quad U(a, y) = f_2(y) \equiv 0, \quad y \in [0, b];
$$
  

$$
U(x, 0) = f_3(x) \equiv 0, \quad x \in [0, a]; \quad U(x, b) = f_4(x), \quad x \in [0, a],
$$
  

$$
\text{The } f_4(x) = \begin{cases} U = \text{const}, & x \in [x_1, x_2], \\ 0, & x \notin [x_1, x_2]. \end{cases}
$$
 (2)

Функция  $U(x, y)$  описывает распределение электрического потенциала в прямоугольной области, являющейся поперечным сечением прямоугольной полости, стенки которой кроме верхней заземлены, а на верхней стенке расположен изолированный электрод с приложенным к нему постоянным напряжением.

Выбрав по обоим направлениям одинаковый шаг  $h$ , строим сетку  $x_i = i \cdot h$ ,  $i = 1, 2, ..., n;$   $y_i = j \cdot h, j = 1, 2, ..., m$ . Вводя обозначения  $U_{i,j} = U(x_i, y_j)$ , аппроксимируем частные производные в каждом внутреннем узле сетки центральными разностными производными второго порядка и заменим уравнение Лапласа системой конечно-разностных уравнений

$$
U_{i,j} = \frac{1}{4} \Big( U_{i+1,j} + U_{i-1,j} + U_{i,j+1} + U_{i,j-1} \Big). \tag{3}
$$

Погрешность замены дифференциального уравнения разностным составляет величину  $0(h^2)$ . При получении сеточных уравнений (3) была использована схема узлов, изображенная на рис.1 (шаблон типа "крест"). Система называется неявной, так как не позволяет в явном виде выразить  $U_{i,i}$  через значения функции на предыдущих слоях.

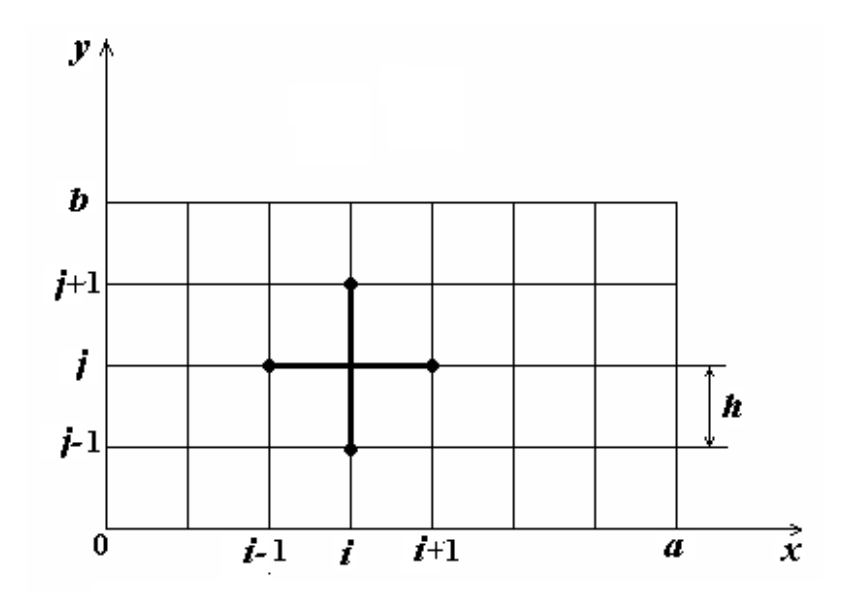

Рис. 1. Четырёхточечная схема для уравнения Лапласа

Численное решение задачи Дирихле состоит в нахождении приближенных значений  $U_{i,j}$ искомой функции  $U(x, y)$  во внутренних узлах сетки. Для этого нужно решить систему линейных алгебраических уравнений (3). В данном случае система решается итерационным методом Гаусса-Зейделя [4], который состоит в построении последовательности вида:

$$
U_{i,j}^{s+1} = \frac{1}{4} \Big( U_{i-1,j}^{s+1} + U_{i+1,j}^s + U_{i,j+1}^s + U_{i,j-1}^s \Big) , \qquad (4)
$$

При обозначен номер итерации. где верхним индексом  $\overline{S}$  $\infty \rightarrow \infty$  $U_{i,j}^s$  сходится к точному решению системы (3). В качестве последовательность условия окончания итерационного процесса можно принять

$$
\max \left| \left( U_{i,j}^s - U_{i,j}^{s+1} \right) / U_{i,j}^s \right| < \varepsilon \,, \ 1 \le i \le n-1, \ 1 \le j \le m-1,\tag{5}
$$

где  $\varepsilon$  – заданная величина, на которую могут отличаться  $U_{i,j}^s$  и  $U_{i,j}^{s+1}$ .

Таким образом, погрешность решения численным методом задачи (1) погрешностей: погрешности склалывается **ИЗ** ДВУХ аппроксимации дифференциального уравнения разностным и погрешности из-за приближенного решения системы (3). Полученная разностная схема обладает устойчивостью, т.е. малые отклонения начальных данных приводят к малым изменениям решения задачи.

#### 3.2. Решение задачи для уравнения параболического типа

Рассмотрим задачу для однородного уравнения теплопроводности. Задача состоит в отыскании функции  $U(x,t)$ , удовлетворяющей в области D={ $(x,t)$  |  $0 \le x \le L$ ,  $0 \le t \le T$ } уравнению

$$
\frac{\partial U}{\partial t} - K^2 \frac{\partial^2 U}{\partial x^2} = 0, \ \ K = const > 0,
$$
\n(6)

начальному условию

$$
U(x,0) = f(x) \tag{7}
$$

и граничным условиям первого рода

$$
U(0,t) = \mu_1(t), \quad U(L,t) = \mu_2(t), \tag{8}
$$

где  $K = \sqrt{k/c\rho}$  – коэффициент температуропроводности,

 $k$  – коэффициент внутренней теплопроводности,

 $c$  – удельная теплоёмкость,

 $\rho$ - плотность стержня.

К задаче (6) - (8) приводит, в частности, задача о распределении тепла в однородном стержне длиной L, на торцах которого заданы некоторые значения температуры; боковая поверхность стержня считается теплоизолированной. Построим в области D равномерную прямоугольную сетку с шагом  $h$  B направлении оси х и шагом  $\tau$  в направлении оси  $t$  (рис. 2).

Обозначим узлы сетки через  $(x_1,t_1),... (x_i,t_j)...,$  а приближенные значения функции  $U(x,t)$  в этих узлах как  $U_{i,j}$ . Тогда

$$
x_i = i \cdot h
$$
,  $i = 0, 1, 2, ..., n$ ,  $h = L/n$ ;  
 $t_i = j \cdot \tau$ ,  $j = 0, 1, 2, ..., m$ ,  $\tau = T/m$ .

Аппроксимируем уравнение (6) на четырехточечном шаблоне, который изображен на рис. 2 жирными линиями. В результате получим неявную схему

$$
\lambda U_{i+1,j} - (1 + 2\lambda) U_{i,j} + \lambda U_{i-1,j} = -U_{i,j-1} , \qquad (9)
$$

где  $\lambda = \tau K^2/h^2$ .

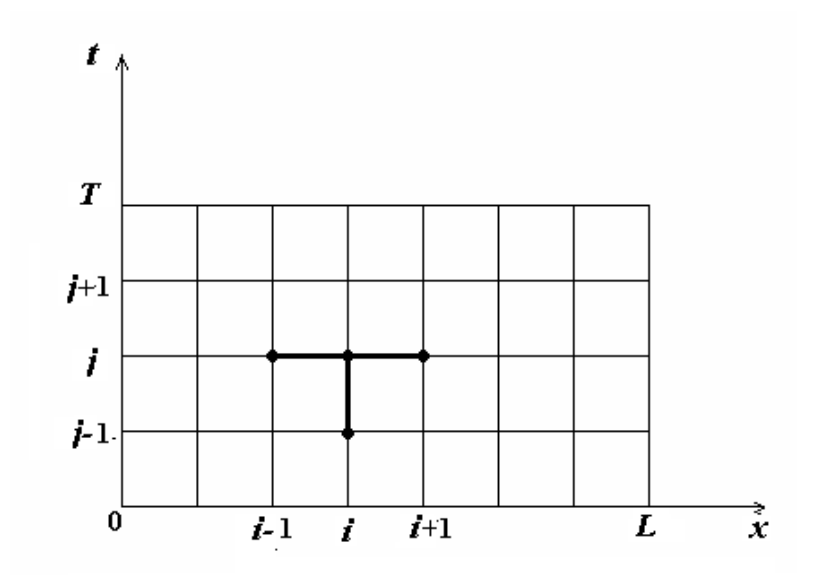

Рис. 2. Четырехточечная схема для уравнения теплопроводности

Разностная схема (9) аппроксимирует уравнение (6) с погрешностью  $0(\tau + h^2)$ . Число уравнений в (9) меньше числа неизвестных  $U_{i,j}$ . Недостающие уравнения получают из краевых условий

$$
U_{0,j} = \mu_1(t_j), \ U_{k,j} = \mu_2(t_j). \tag{10}
$$

Для решения системы линейных уравнений (9) рациональнее всего применить метод прогонки [4]. Алгоритм численного решения задачи имеет следующий вид: на нулевом слое  $(j = 0)$  решение известно из начального условия  $U_{i,0} = f(x_i)$ ; на каждом последующем слое искомая функция определяется как решение системы  $(9)$ , (10). Разностная схема (9) устойчива при любых значениях параметра

$$
\lambda = \tau K^2 / h^2 > 0. \tag{11}
$$

Схема обладает сходимостью. Это означает, что при  $h \rightarrow 0$  и  $\tau \rightarrow 0$  решение дискретной задачи стремится к точному решению непрерывной задачи (6) - (8).

#### 3.3. Решение задачи для уравнения гиперболического типа

Рассмотрим задачу для однородного уравнения колебаний струны. Необходимо функцию найти  $U(x,t)$ , описывающую смещение точек струны  $\overline{M}$ удовлетворяющую при  $\tau > 0$  уравнению

$$
\frac{\partial^2 U}{\partial t^2} - C^2 \frac{\partial^2 U}{\partial x^2} = 0, \ \ 0 \le x \le L, \ \ 0 \le t \le T,\tag{12}
$$

начальным условиям

$$
U(x,0) = f(x), \frac{\partial U}{\partial t}(x,t) = V(x) \text{ при } t = 0, \ 0 \le x \le L,
$$
 (13)

и граничным условиям

$$
U(0,t) = \mu_1(t), \quad U(L,t) = \mu_2(t), \quad 0 \le t \le T. \tag{14}
$$

где  $C = \sqrt{\frac{T_0}{\rho}}$  – коэффициент, характеризующий скорость распространения

колебательного процесса;

 $T_0$ =const - сила натяжения струны;

 $\rho$  = *const* – плотность струны.

В (13) функции  $f(x)$  и  $V(x)$  описывают начальное воздействие на струну:  $f(x)$ определяет начальное положение точек струны относительно оси  $x$ , а  $V(x)$ начальную скорость смещения точек струны, например в результате удара.

Для построения разностной схемы задачи (12) - (14) зададим в области  $D = \{(x,t) | 0 \le x \le L, 0 \le t \le T\}$  cerky

$$
x_i = i \cdot h, \ i = 0, 1, 2, \dots, n+1; \ L = h \cdot (n+1);
$$
  
 $t_j = j \cdot \tau, \ j = 0, 1, 2, \dots, m; \ T = m \cdot \tau$ 

и аппроксимируем уравнение (12) в каждом внутреннем узле на шаблоне типа "крест" (рис. 3).

Используя для аппроксимации частных производных центральные разностные производные, приходим к уравнению

$$
\frac{U_{i,j+1} - 2U_{i,j} + U_{i,j-1}}{\tau^2} = C^2 \frac{U_{i+1,j} - 2U_{i,j} + U_{i-1,j}}{h^2},
$$
\n(15)

где  $U_{i,j}$  – приближенное значение функции  $U(x,t)$  в узле  $(x_i,t_j)$ . Полагая  $\lambda = \tau \cdot C/h$ , получаем трехслойную разностную схему

$$
U_{i,j+1} = 2(1 - \lambda^2)U_{i,j} + \lambda^2 (U_{i+1,j} - U_{i-1,j}) - U_{i,j-1}, \quad i = 1, 2, ..., n. \tag{16}
$$

В данной работе выберем нулевые граничные условия, т.е. считаем, что концы струны закреплены и тогда  $\mu_1(t) = 0$ ,  $\mu_2(t) = 0$ . Это означает, что в (16)  $U_{0,j} = 0$ ,  $U_{k,j} = 0$  для всех *j*. Разностная схема (16) явная, т.е. позволяет в явном виде выразить  $U_{i,j}$ через значения функции на предыдущих слоях. Описанная схема аппроксимирует непрерывную задачу (12) - (14) с точностью  $0(\tau + h^2)$ . Схема устойчива, если выполнено условие Куранта [4]

$$
\tau \cdot C \le h. \tag{17}
$$

Рис. 3. Четырехточечная схема для уравнения колебаний струны

При выполнении этого условия малые погрешности, возникающие, например, при вычислении решения на первом слое, не будут неограниченно возрастать при переходе к каждому новому слою. Если выполняется условие Куранта, то схема обладает также равномерной сходимостью, т.е. при  $\tau \rightarrow 0$ ,  $h \rightarrow 0$ решение разностной задачи равномерно стремится к решению задачи (12) - (14). Как видно из (12) и (17), С имеет размерность скорости, т.е. описывает скорость распространения колебательного процесса.

## 3.4. Вил аналитических решений

Аналитические решения известны для весьма ограниченного круга задач. Обычно они находятся методом разделения переменных [6].

Решение задачи для уравнения Лапласа в случае, когда электрод занимает всю верхнюю стенку полости, имеет вид [5]

$$
U(x, y) = \frac{4}{\pi} U_0 \sum_{n=0}^{\infty} \frac{\sin[(2n+1)\frac{\pi x}{a}] \cdot sh[(2n+1)\frac{\pi y}{a}]}{(2n+1)sh[(2n+1)\frac{\pi b}{a}]},
$$
(18)

где  $U_0$  = const – напряжение на электроде.

Решение задачи о распространении тепла в стержне длиной L, на концах которого поддерживаются заданные постоянные значения температуры  $T_1$  и  $T_2$ , а начальная температура самого стержня  $T_0 = 0$ , имеет вид [6]

$$
T(x,t) = T_1 + (T_2 - T_1) \frac{x}{L} + \frac{2}{\pi} \sum_{n=1}^{\infty} \frac{(-1)^n T_2 - T_1}{n} e^{-(\frac{n\pi}{L})^2 t} \cdot \sin(\frac{n\pi x}{L}).
$$
 (19)

Формула записана при  $K = 1$ .

Следует заметить, что выписанные формулы представляют собой ряды Фурье с бесконечными верхними пределами, область сходимости которых зависит от значений входящих в них параметров и переменных. Поэтому их суммирование также выполняется с некоторой погрешностью.

### 4. Описание интерфейса и методика работы с программой

Программа имеет стандартный интерфейс - есть главное меню и "быстрые кнопки" с подсказками. Размеры главного окна программы можно изменять, т.е. минимизировать или раскрыть на весь экран. Главное окно содержит "Рисунок"компонент, в котором происходит построение всех графиков, и четыре таблицы. Границу между рисунком и таблицами можно передвигать влево или вправо, подведя курсор "мыши" к границе и нажав левую кнопку.

В первую таблицу заносятся результаты решения задач численным методом. В некоторых частных случаях известны аналитические решения задач. Расчеты по ним заносятся во вторую таблицу. Относительная погрешность, вычисленная по формуле

$$
(f_a - f_v)/f_a, \tag{20}
$$

вносится программой в третью таблицу, которая прежде должна быть активизирована соответствующей кнопкой. Четвертая таблица вспомогательная и служит для накопления любых данных с последующей возможностью построения по ним графика. Эти данные могут браться из предыдущих таблиц. В (20) индексы указывают на принадлежность к аналитическому или численному решениям.

Если какая-либо таблица заполнена, то для того, чтобы построить график, нужно выбрать соответствующую строку в таблице параметров задачи, подвести курсор "мыши" к первой колонке и нажать левую кнопку. При этом в список параметров графика (находится справа от координатной сетки) помещается содержимое ячейки первой колонки для выбранной строки и строится график. Для быстрого просмотра графиков предназначена крайняя правая кнопка. Кнопка "Рисунок" дает возможность построения трехмерных (3*D*) графиков с возможностью выбора нужного ракурса. Если курсор "мыши" поставить на график, нажать левую кнопку и повести вниз, то можно просмотреть выделенную часть графика в увеличенном виде. Возвращение в исходное состояние – нажать левую кнопку и повести вверх.

Для того, чтобы очистить рисунок, нужно выбрать в главном меню "Вид/Очистить рисунок" или воспользоваться соответствующей кнопкой. Построенный график можно вывести на печать (команда главного меню "Вид/Вывести рисунок на печать") или скопировать в буфер ("Вид/Копировать в буфер") и затем вставить его в текст в редакторе Word. Для выполнения команд также можно воспользоваться "быстрыми кнопками".

#### **5. Задания и рекомендации по выполнению работы**

Варианты задания для каждого типа уравнений представлены в таблицах. В них содержатся значения параметров, входящих в уравнения, в граничные и начальные условия, а также размеры шагов сетки. Далее следуют сами задания.

Для того чтобы выполнить вариант задания, нужно:

- выбрать в главном меню "Уравнение" и соответствующий вид уравнения или воспользоваться кнопками;
- в появившемся окне задать необходимые параметры, соответствующие варианту задания; если указаний нет, то оставить по умолчанию;
- "Выполнить переключатели решение".  $\bullet$ установить аналитическое "Выполнить численное решение" в нужные положения и не требовать "Выполнить аналитическое решение", если оно отсутствует;
- нажать кнопку "ОК", если вы хотите провести расчет для введенных  $\bullet$ параметров. Нажать кнопку "Отмена", если нужно закрыть окно и не проводить вычисления;
- лля построения графиков нажать в соответствующих таблицах кнопки с выбранными значениями параметров. С целью отбора графиков и получения информации о динамике процессов рекомендуется пользоваться кнопкой быстрого просмотра. Окончательное формирование графиков ДЛЯ представления в отчет следует проводить с использованием 3D-графики;
- выбрать в меню "Таблица/Вычислить относительную погрешность" или нажать соответствующую КНОПКУ, если необходимо вычислить погрешность;
- повторить все предыдущие пункты для других типов уравнений.

### 5.1. Уравнение гиперболического типа

Таблина 1.

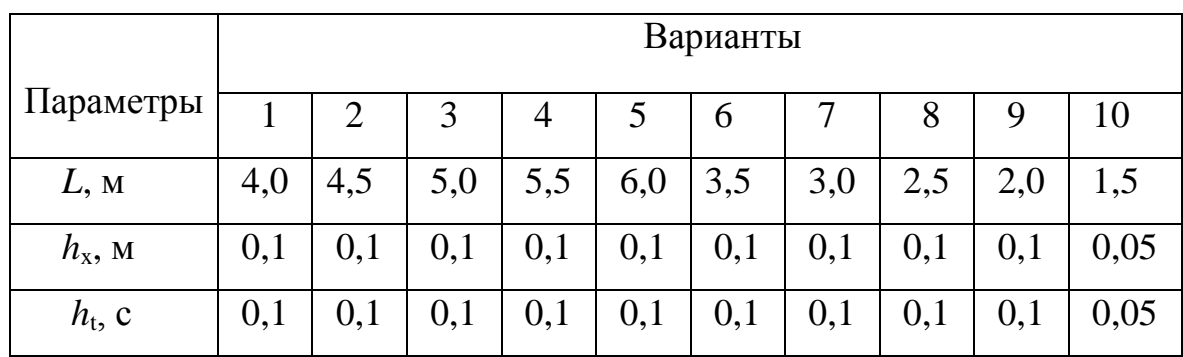

Решение уравнения выполнять численным методом.

1. Выбрать  $T = 5$ ;  $C = 1$ ;  $A = 10$ . Последовательно задавая  $n = 1, 2, 3$ , описать процесс распространения волн отклонения вдоль струны. Сравнить результаты, полученные в программе с результатами, полученными в Mathcad.

2. Выбрать  $A = 10$ ;  $C = 1$ ;  $(x_2 - x_1) = 0.1$ )L. Последовательно задавая  $x_1 = (0, 0, 1)$ ; 0,5) L, описать процесс распространения вдоль струны волны импульса, образующейся в результате удара, в зависимости от трех указанных положений интервала воздействия (места удара). Время Т выбрать достаточным для наблюдения и понимания физики процесса ( $T = 10...20$ ).

3. В случае волн отклонения при  $n = 2$  выявить зависимость амплитуды колебательного процесса от параметра C, принимающего значения  $C = 0.2$ ; 0,5; 1,0; 1,2. Определить критические значения  $C_{\text{\tiny KD}} > C$ , начиная с которых наблюдаются "аномалии". Объяснить их.

|                 | Варианты |                |    |                |                |                |    |       |    |       |
|-----------------|----------|----------------|----|----------------|----------------|----------------|----|-------|----|-------|
| Параметры       |          | $\overline{2}$ | 3  |                | 5              | 6              |    | 8     |    | 10    |
| L, M            | 2        | $\overline{2}$ | 2  | $\overline{2}$ | $\overline{2}$ | $\overline{2}$ |    |       |    |       |
| $T_1,^{\circ}C$ | 10       | 10             | 10 | $-10$          | $-10$          | $-10$          | 10 | 10    |    | $-5$  |
| $T_2$ , °C      | $-10$    | $-5$           | 0  | 10             | 5              | $\bf{0}$       |    | $-10$ | 10 | $-10$ |

5.2. Уравнение параболического типа

Таблица 2.

1. Для  $K = 1$  и разных моментов времени на одном рисунке построить графики распределения температуры вдоль стержня, включая установившийся режим. Сравнить результаты, полученные в программе с результатами, полученными в Mathcad.

2. Задать  $h_x = 0,1$ . Оценить время установления ожидаемого линейного распределения температуры в стержне в зависимости от параметра К, принимающего значения  $K = 0.2$ ; 0,6; 1,0; 1,5; 2,0. Построить график времени установления линейного распределения температуры в зависимости от значений

параметра *К*. Сравнить результаты, полученные в программе с результатами, полученными в Mathcad.

3. Построить и сравнить графики, полученные численным методом, и выполненными программой расчетами по формуле (19), описывающей аналитическое решение при  $K = 1$  и  $T_0 = 0$ °С. Сделать выводы о характере зависимостей. Объяснить их поведение, анализируя распределения температуры. Привести сами графики.

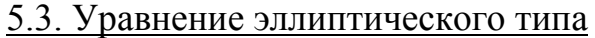

Таблица 3.

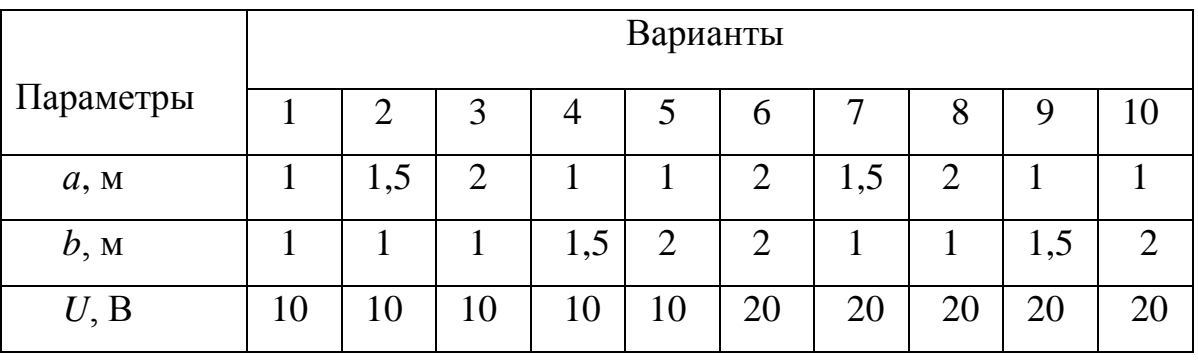

1. В окне метода Гаусса-Зейделя установить погрешность  $10^{-3}$ .

2. Построить и сравнить графики, полученные численным методом, и выполненными программой расчетами по формуле (18), описывающей аналитическое решение при  $x_1 = 0$ ,  $x_2 = a$ . Сделать выводы о характере зависимостей. Объяснить их поведение, анализируя распределения потенциала.

3. В случае численного решения при заданных в таблице параметрах для двух случаев *h<sup>х</sup>* = 0,05, *x*1 = 0,1*а*, *x*2 = 0,2*а* и *h<sup>х</sup>* = 0,05, *x*1 = 0,5*а, x*2 = 0,8*а* занести в "Рисунок" пошаговые графики распределения потенциала. Объяснить получающуюся асимметрию распределения.

## **6. Рекомендации по оформлению отчета**

Отчет по лабораторной работе должен иметь титульный лист и содержать следующие данные:

номера вариантов задания и выбранные параметры;

- графическом виде, • результаты решения задач  $\mathbf{B}$ характеризующие рассматриваемые процессы;
- сравнение в частных случаях численного решения с решением аналитическим;
- пример неустойчивого решения уравнения гиперболического типа;
- физическая интерпретация результатов с описанием влияния параметров на характеристики процессов;
- выводы по существу проделанной работы, а не перечисление выполненных операций.

Отчет должен быть представлен в виде распечатки и текстового файла.

## 7. Контрольные вопросы

1. Запишите основные типы уравнений в частных производных второго порядка и назовите процессы, описываемые этими уравнениями.

2. В чем заключается постановка краевых задач для дифференциальных уравнений в частных производных второго порядка?

3. Каким образом происходит переход от функций непрерывных аргументов к функциям дискретных аргументов?

4. Дайте определение явной и неявной разностных схем.

5. Дайте определение устойчивой и неустойчивой разностных схем. Запишите условие Куранта.

6. Ваши суждения по поводу ожидаемого поведения решений, описывающих исследуемые процессы: распределение электрического потенциала  $\overline{B}$ прямоугольной области, установление температурного режима в стержне, колебания струн при двух возможных видах воздействия.

## **8. Рекомендуемая литература**

- 1. Вержбицский В.М. Основы численных методов. **–** М.: ВШ, 2002. **–** 840 с.
- 2. Самарский А.А. Введение в численные методы. **–** СПб.: Лань, 2005. **–** 288с.
- 3. Самарский А.А., Гулин А.В. Численные методы. **–** М.: Наука, 1989. **–** 432с.
- 4. Плис А.И., Сливина Н.А. Лабораторный практикум по высшей математике. **–** М.: ВШ, 1983. **–** 208с.
- 5. Мудров А.Е. Численные методы для ПВМ. **–** Томск: Раско, 1991. **–** 272с.
- 6. Кошляков Н.С., Глинер Э.Б. и др. Уравнения математической физики в частных производных. **–** М: ВШ, 1970. **–** 712с.